# **TU-DP**

**(PROFIBUS-DP interface)**  Firm V1.9 Rev. 06/2008

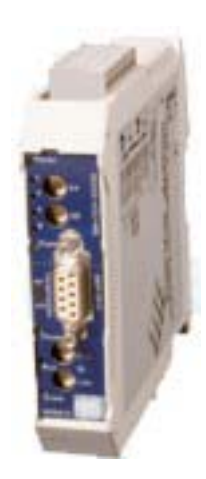

**CD Automation S.r.l.**  Via Picasso 34/36 20025 Legnano (MI) - Italy Tel +39 0331 577479 – Fax +39 0331 579479 WEB: www.cdautomation.com E-Mail: info@cdautomation.com

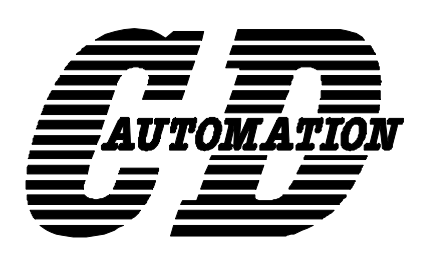

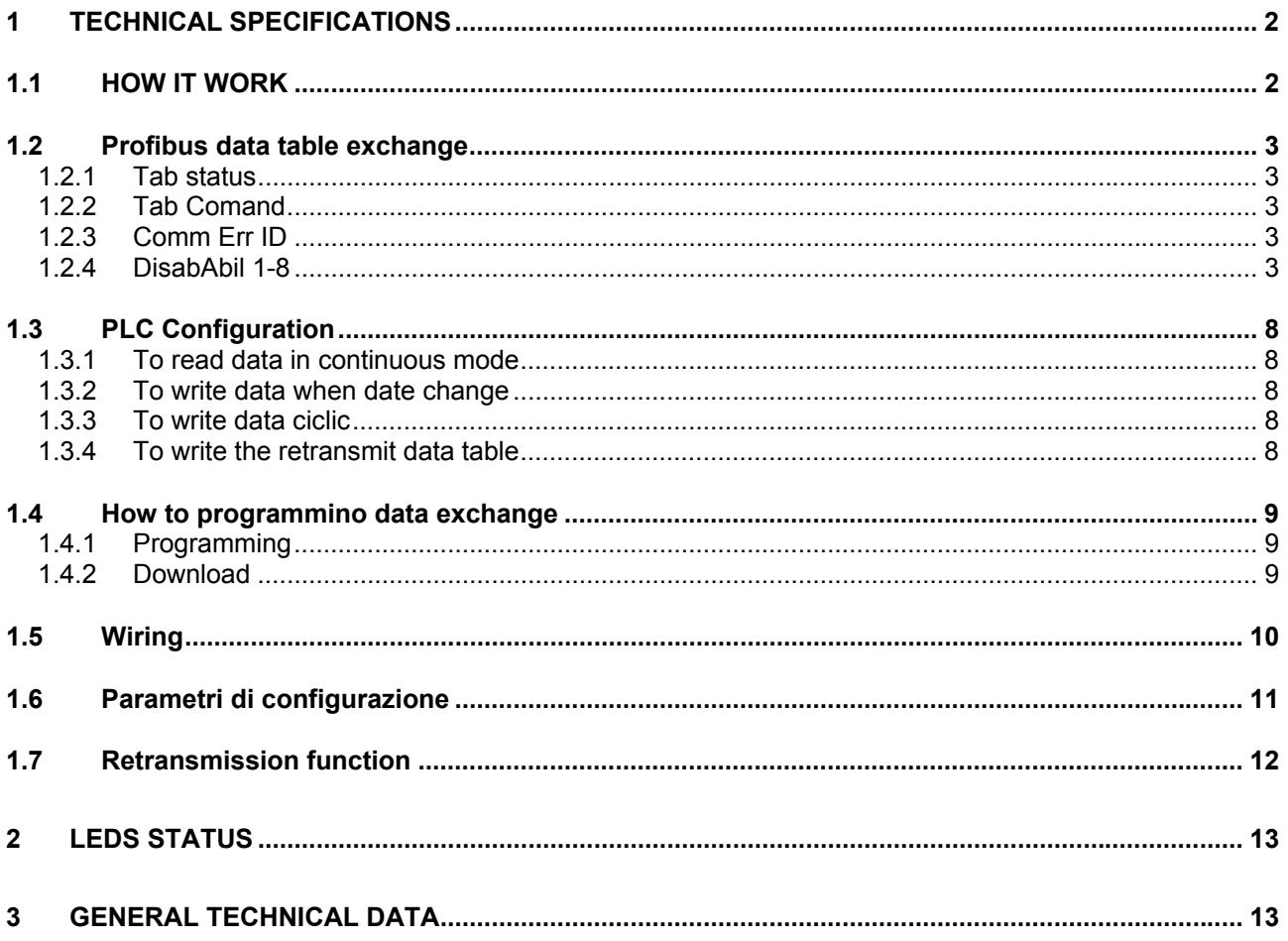

# **1 TECHNICAL SPECIFICATIONS**

### **1.1 HOW IT WORK**

A PROFIBUS-DP network are done of 1 master and many slave Usually the PLC is a master and the other are slave (gateway, inverter…) The TU-DP is a slave.

On TU-DP(gateway) you can set the DP address (by a rotary switch). The PLC will find the address set on TU-DP and when will be "on-line" a green led will be on

On the side(MODBUS) will be wired the other instruments in a MODBUS network.

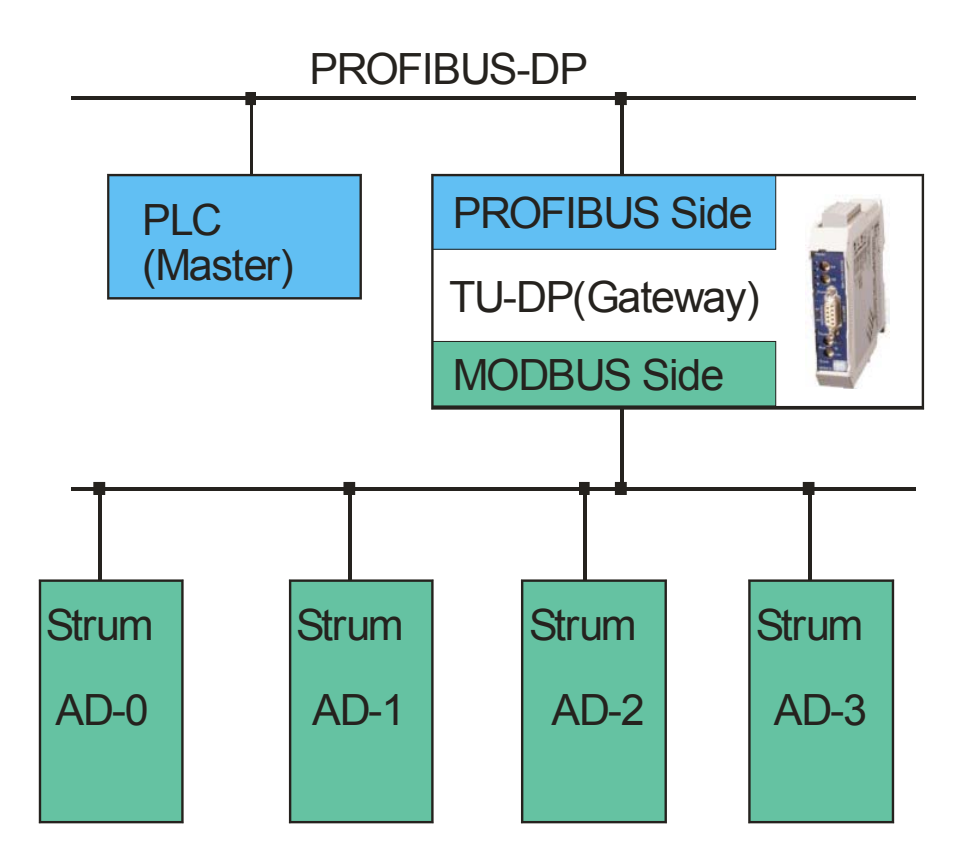

The maximum number of MODBUS instruments that we can connect are 32 Disable the instruments that you don't want read with word offset 2-3-4-7.

The read function are automatically and start with bit 0 of word offset 0. The read value configured will be from word offset 6 to word offset 214 in read area

The write function are enable by bit 2 of word offset 0. The write area are direct and depend of configuration. The write area start from word offset 6 to word offset 214 in write area

If occur a communication error the bits from offset1 to offset 4 are set. When the communication error disappear the bit are automatically resetted

The value on offset 5 is the actual MODBUS address quest.

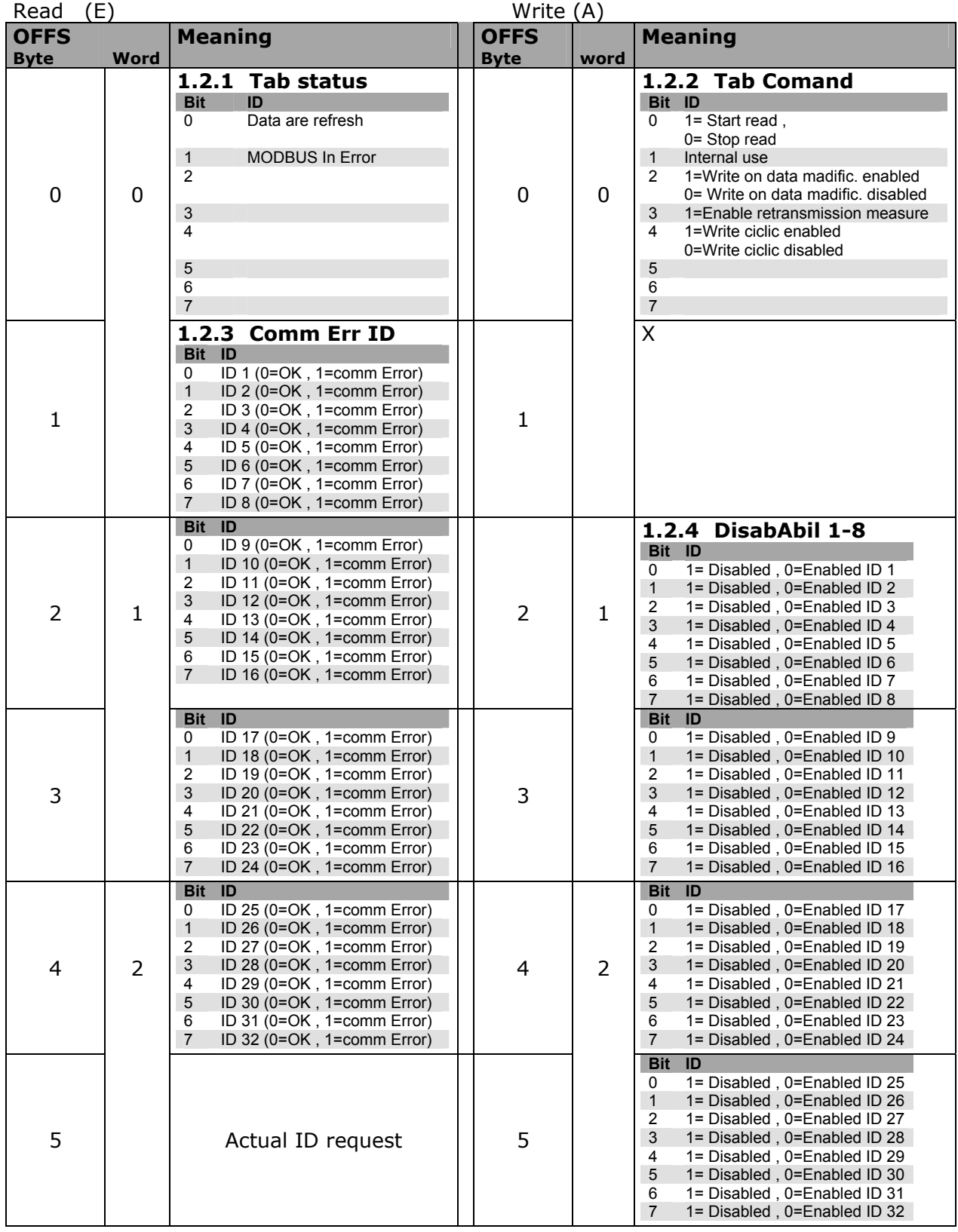

## **1.2 Profibus data table exchange**

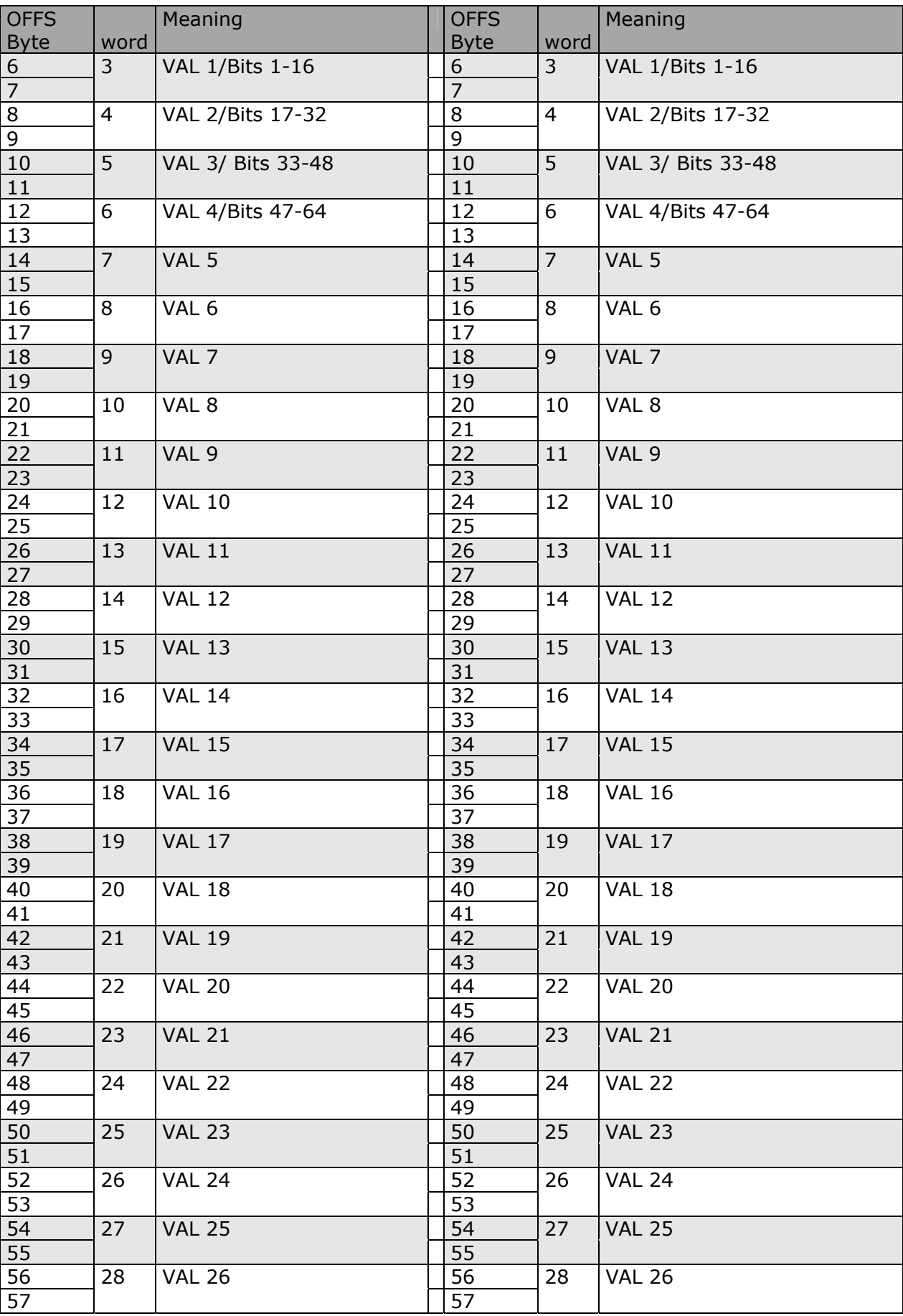

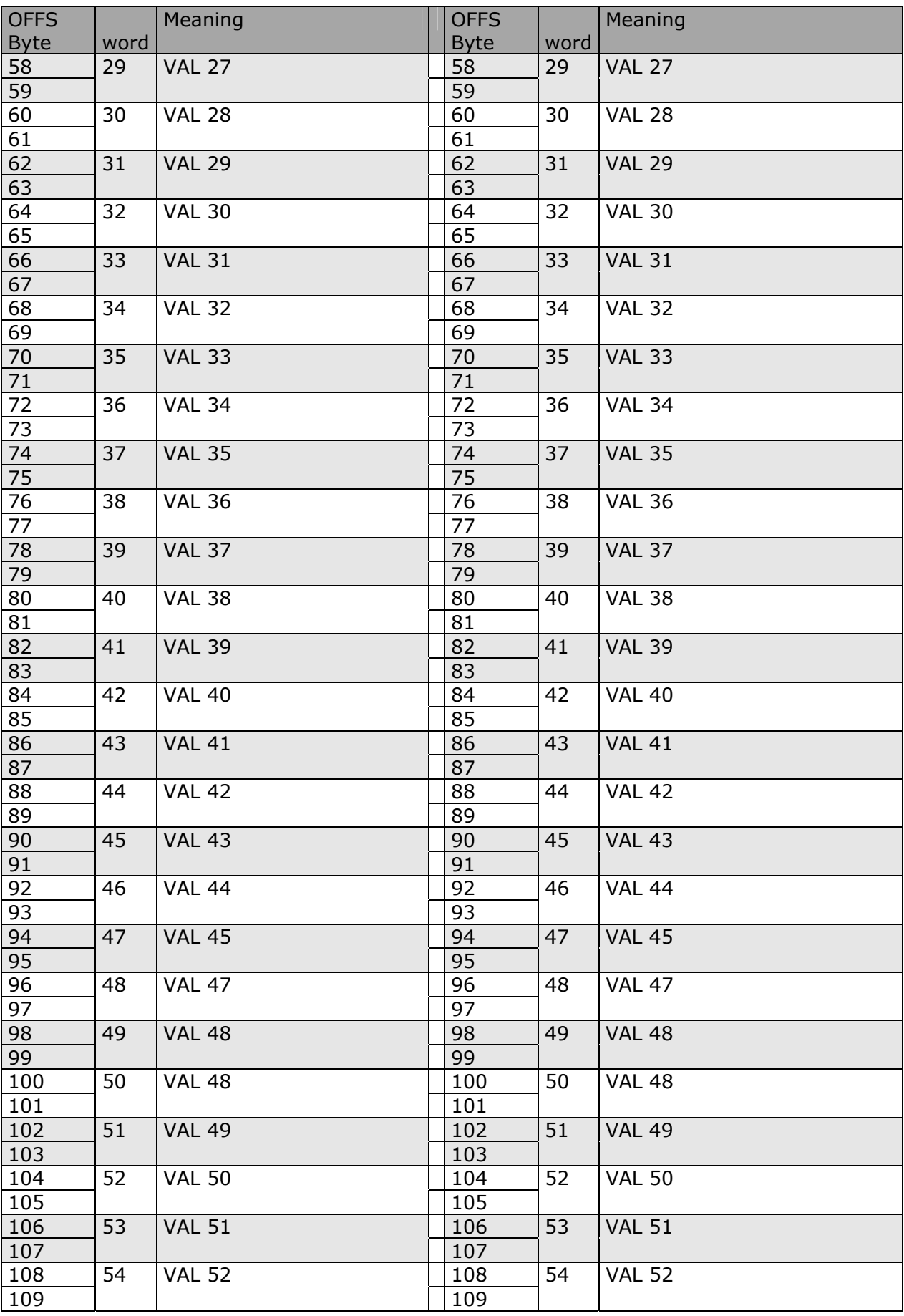

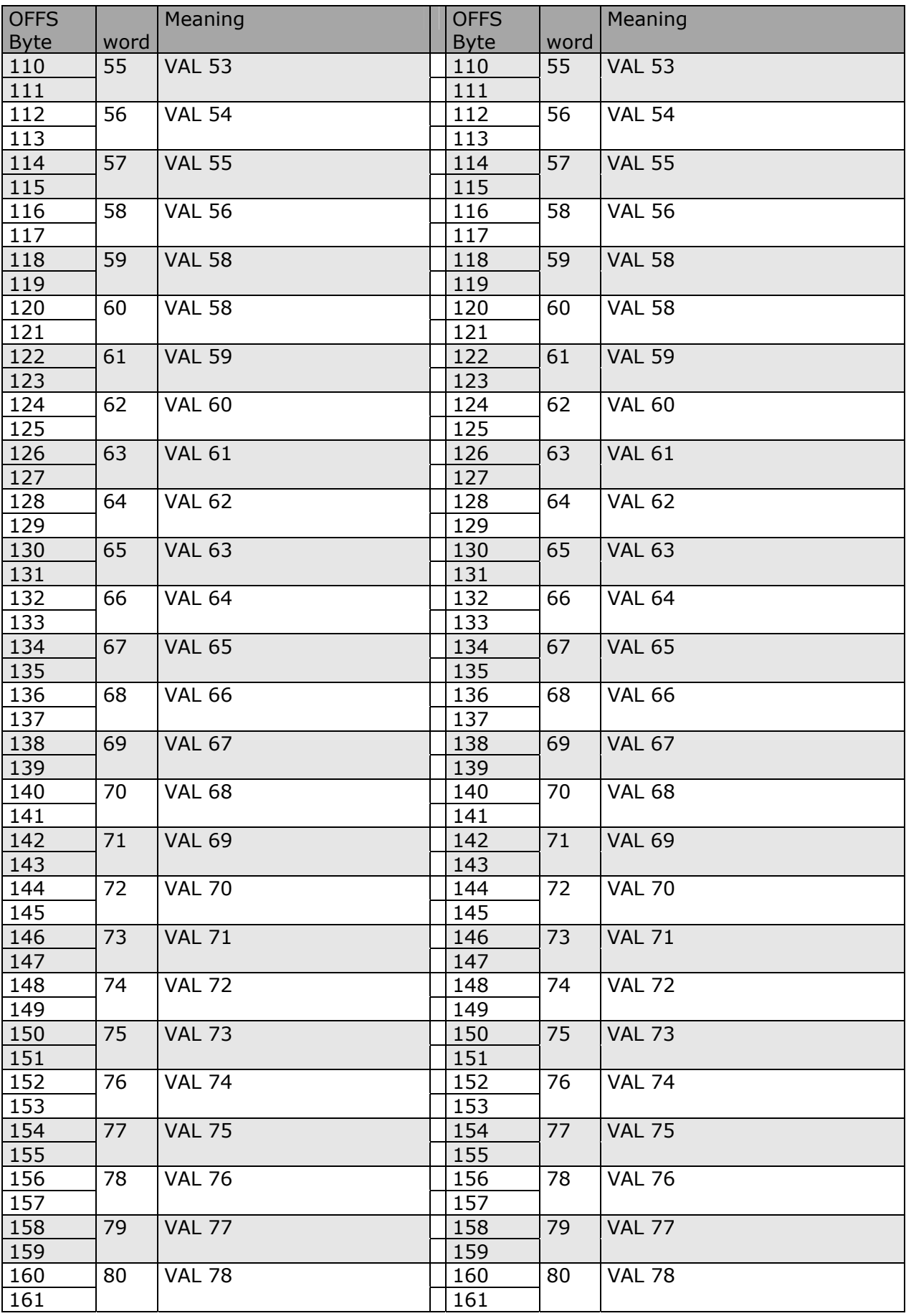

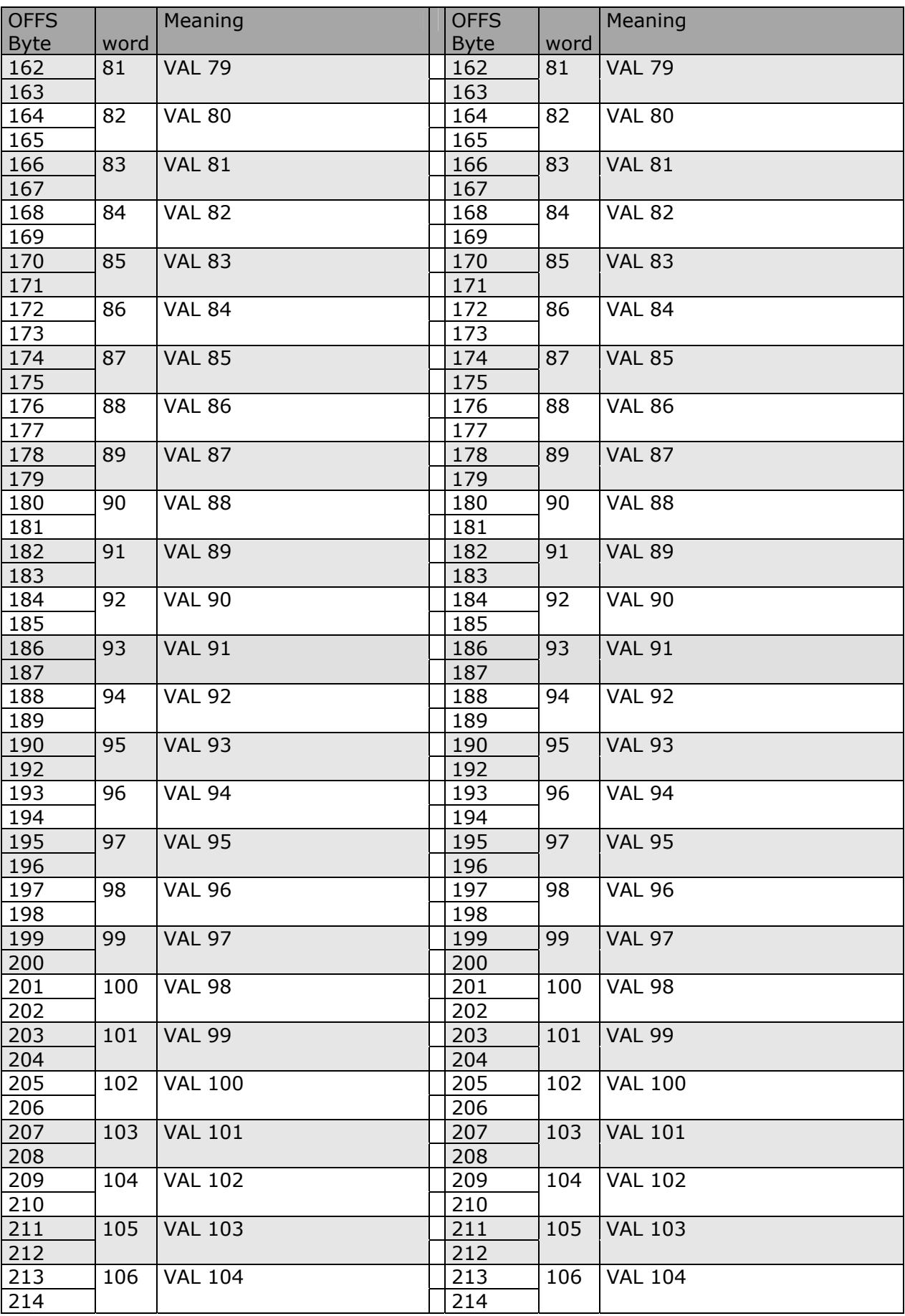

## **1.3 PLC Configuration**

To work right the PLC configurator need a GSD file that are supplied with TU-DP You need to use only the universal module with

Input: length = 3+Number of read word  $Unit = Word - Format$ **Output** 

 $l$ ength = 3+Number of read word  $Unit = Word - Format$ 

#### **1.3.1 To read data in continuous mode**

To start the read data function set the bit 0 offset 0 to 1 To stop the read data function set the bit 0 offset 0 to 0 When the communication on RS485 side is active the led 1, 2 and 3 will scroll. When the communication on RS485 side is not active the led 1, 2 and 3 will stop scroll.

If a communication error (time out) is active the led State (near led 8) on RS485 side will light red otherwise will light green

#### **1.3.2 To write data when date change**

To be enabled to write data set the bit 2 offset 0 to 1 To be disabled to write data set the bit 2 offset 0 to 0 When a data are sent to a MODBUS device the led 1, 2, 3 and 4 will flash both

#### **1.3.3 To write data ciclic**

The data will be sent to device everytime To be enabled to write data set the bit 4 offset 0 to 1 To be disabled to write data set the bit 4 offset 0 to 0 When a data are sent to a MODBUS device the led 4 will flash.

#### **1.3.4 To write the retransmit data table**

To start the cyclic write retransmit data table set the bit 3 offset 0 to 1 To stop the cyclic write retransmit data table set the bit 3 offset 0 to 1

## **1.4 How to programmino data exchange**

#### **1.4.1 Programming**

Remember to disconnect the device connected on RS485 port

#### **1.4.2 Download**

To program a TU-DP you need to set it in programming mode. For programming a TU-DP:

- switch-off the TU-DP
- set the switch S5 to 1

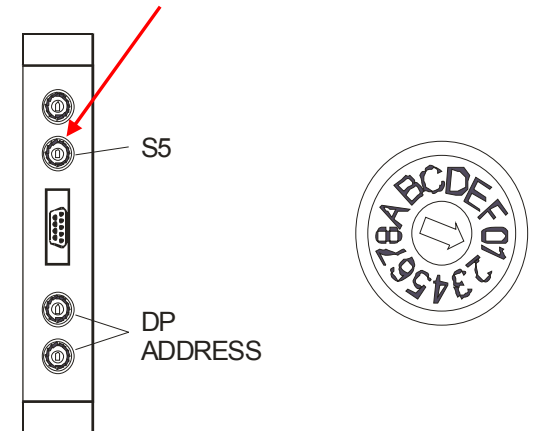

- switch-on the TU-DP
- start the TU-DP configurator

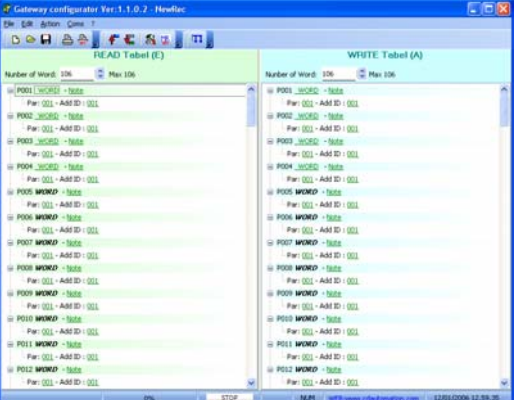

- make a configuration
- down load the configuration
- switch-off the TU-DP
- set the switch S5 to 0

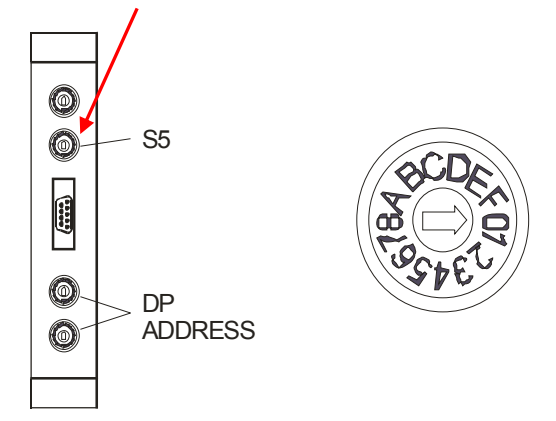

switch-on the TU-DP

The TU-DP is configurated.

## **1.5 Wiring**

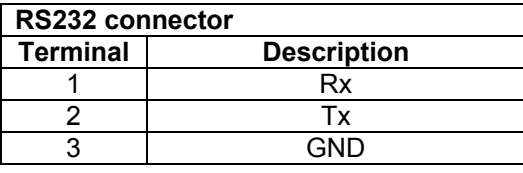

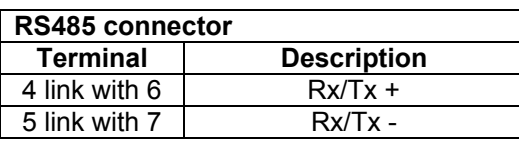

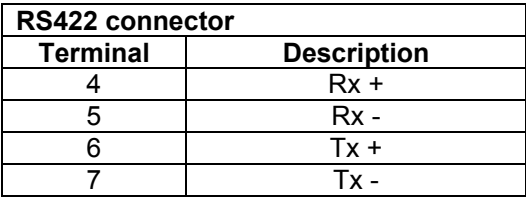

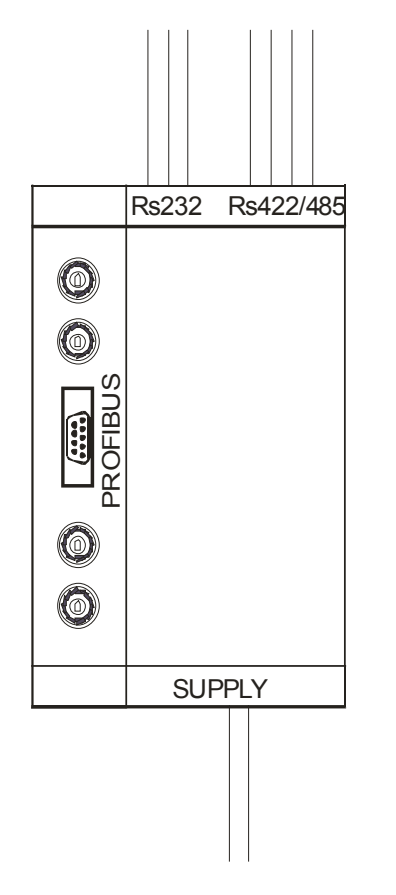

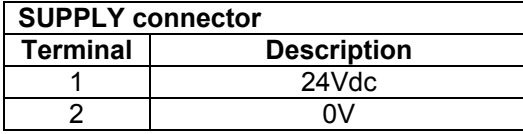

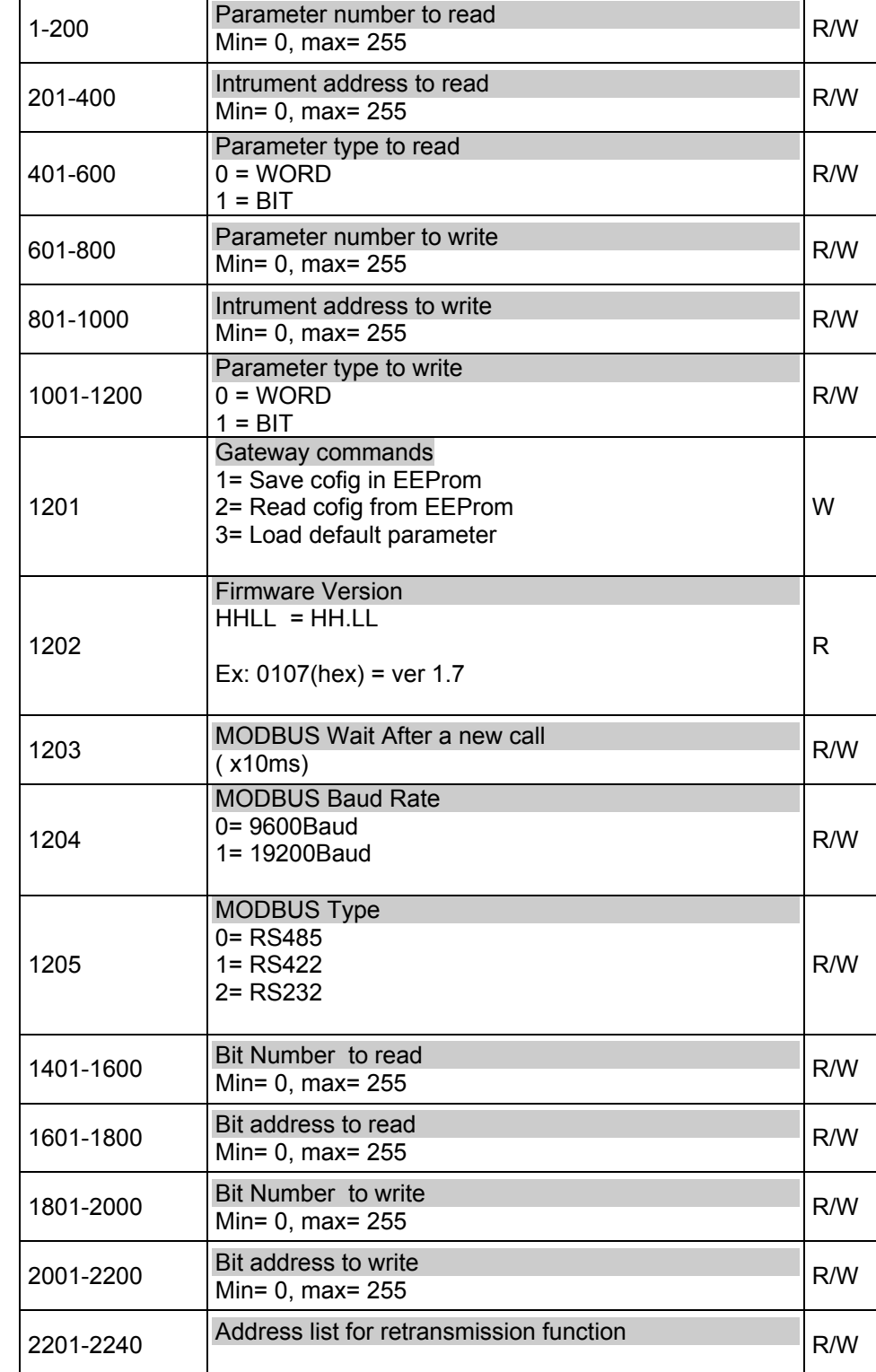

# **1.6 Parametri di configurazione**

Par **Descrizione** 

## **1.7 Retransmission function**

The retransmission function read a value specified in read area (VAL Number in par 2201) and send the it on some parameters configurated in write area an listed in retransmission list (VAL Number in par from 2002 to 2233)

#### Example

The gateway read the power value of address 1 (controller) and send it on address 2-32 (31 thyristor unit)

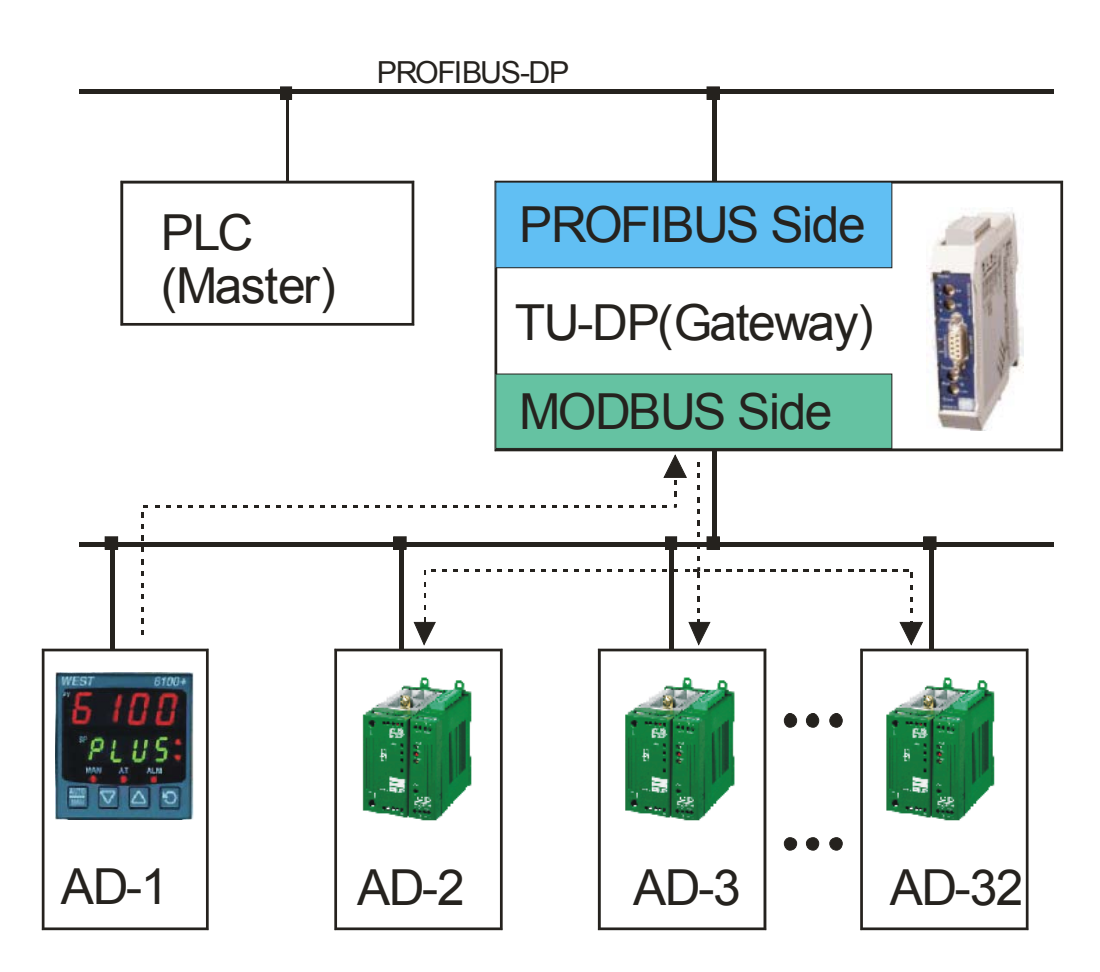

# **2 Leds Status**

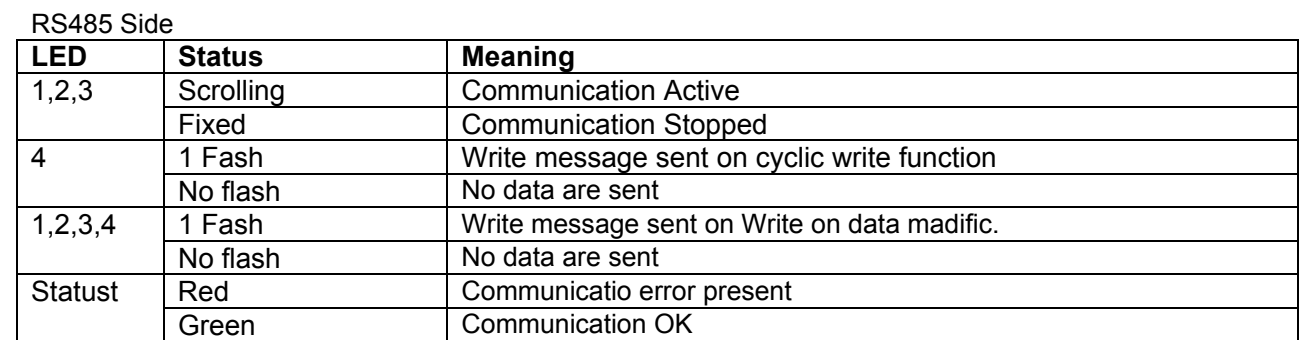

#### PROFIBUS-DP

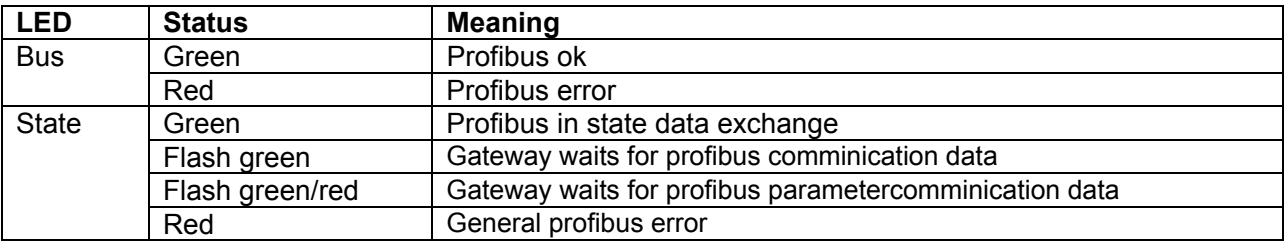

# **3 General technical data**

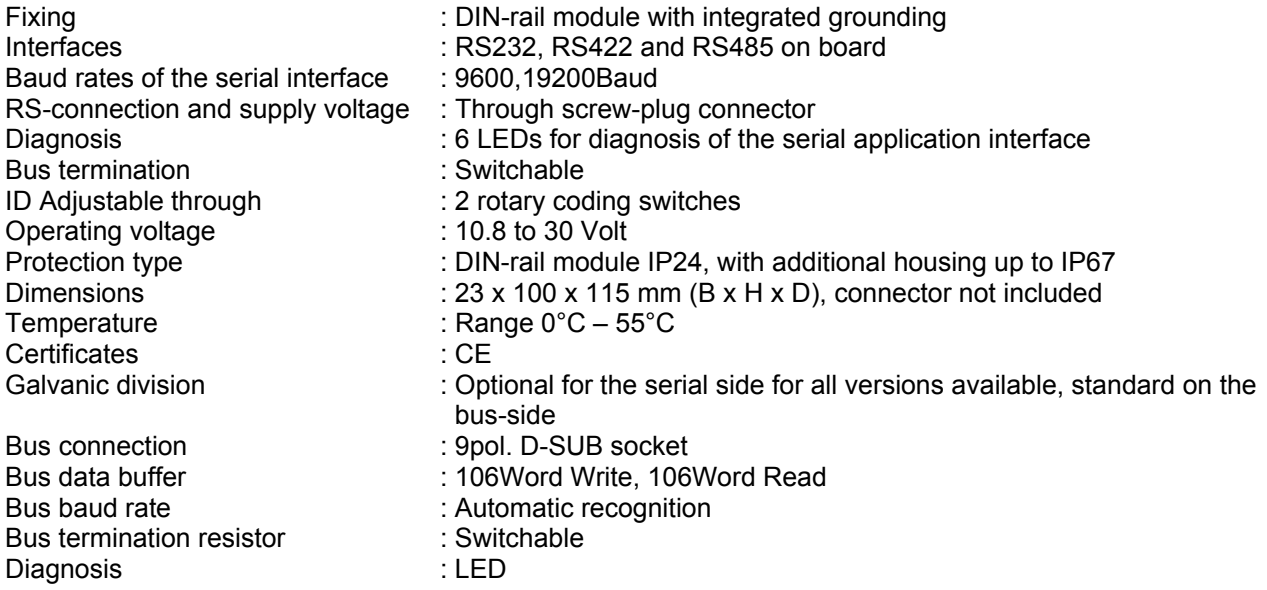